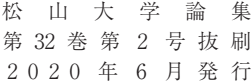

# **EDINET API からの情報収集**

中溝晃介

## **EDINET API からの情報収集**

#### 中溝晃介

#### **第1節 は じ め に**

AI(人工知能)の普及に伴い,世間では人の職が奪われるとも言われてい る。データサイエンスもまた注目を浴びている用語のひとつである。膨大なデータから何らかの知識(関係性)を導くものである。

データを分析するためには,当然ながら分析する対象のデータが必要になる。 そのデータを集めるという作業から始めなくてはならない。データを収集するという仕事がある。例えば,図書館や資料室に行き,該当する資料やデータを かき集めることである。資料は紙であることが多く,その内容をデータとして パソコンに入力することもしばしば起こる。

会計書類である有価証券報告書も以前は紙媒体であった。1部上場会社であれば1冊2,550円(税抜き)であり,1年間分のセット価格ともなれば180万 円を超える。この金額を出しても,データは紙である。

今日では,金融庁の EDINET を通じて有価証券報告書を閲覧することがで きる。1社でも,1年分でも利用する費用はかからない(通信費は別途必要)。 一方で,1年分の有価証券報告書が4,000社であったとして,4,000社分の有 価証券報告書を取得することは容易ではない。現在の EDINET には,2019 年 1月1日から2019年12月31日までの有価証券報告書を一括でダウンロードする,といった機能はない。1社ずつ手作業で行うか,プログラムを作成し (一部)自動化させるかのどちらかだ。

このような中,金融庁は EDINET API を2019年3月に公開した。API の公

開は,プログラミングを行う側にとって,作業効率を改善するメリットがある。 本稿では,この EDINET API について,どのように利用するのかを説明して いく。

#### **第2節 EDINET API**

中溝(2018)では,EDINET から有価証券報告書の XBRL データをダウンロ ードする Python プログラムの作成を行った。Python のライブラリは利用した が,EDINET API が公開されていなかったため,JavaSvript を解釈できるクロ ーラー Selenium を用いて自動でダウンロードする作業を実現させた。ここで 作成したプログラムでは、XBRL データだけでなく、提出日時や提出書類名と いった他の情報も取得できるようになっている。API を利用することで,これ らの情報を得る敷居が低くなる。

EDINET API は,利用者が EDINET の画面からではなく,プログラムを介し て EDINET のデータベースから効率的にデータを取得できる API(Application Programming Interface) である。EDINET API により, EDINET 利用者は効率的 に開示情報を取得することが可能になる。

EDINET は,2つの API を提供する。1つ目が,提出された書類を把握する ための API である。EDINET に提出された書類の一覧を取得する API(以下, 書類一覧 API)であり,日付ごとに提出書類情報,書類情報修正情報等を把握 することが可能である。書類一覧 API では,「メタデータのみ」または「提供 書類一覧及びメタデータ」を取得することができる。ここに,メタデータとは, 日付ごとの提出書類一覧に関する基礎情報のことで,件数,更新日時等を含ん でいる?

2つ目が,提供された書類を取得するための API である。EDINET に提出さ れた書類を取得する API(以下,書類取得 API)であり,リクエストパラメー

<sup>1)</sup>金融庁[2019],2頁。

2)金融庁[2019],3頁。

タにより取得する書類の種類を指定することが可能になる。3)

### **第3節 書類一覧 API**

書類一覧 API は,「メタデータのみ」または「提供書類一覧及びメタデータ」 を取得する。API を利用するにあたり,リクエストとレスポンスと呼ばれる概 念の理解が重要になる。リクエストが情報を取得する手段に関するもので,レ スポンスが取得した情報に関するものである。

#### **第1項 リクエスト**

EDINET API はインターネットに接続された機器があれば容易に体験が可能である。次に示す URL を Web ブラウザに入力し,出力された画面が API の結 果である。

```
コード1https : //disclosure.edinet
-fsa.go.jp/api/v1/documents.json
 ?date=2020−04−01
```
※途中で改行しているが,1行一続きの URL である。

```
出力結果1{"metadata":{"title":"提出された書類を把握するための API",
        "parameter":
           {"date":"2020−04−01","type":"1"
           },
```
3)金融庁[2019],3頁。

```
"resultset":{"count":255},"processDateTime":"2020−04−15 00:03",
         "status":"200","message":"OK"
      }}
```
結果の詳細は後述するが,EDINET API は特別なプログラムを使わなくとも, web ブラウザで動作を確認することができる。

具体的にコードの中身をみていこう。コード1の1行目はエンドポイントといい,EDINET API で事前に設定されている URI4)が存在する。その内容は次 の通りである。

https://disclosure.edinet−fsa.go.jp/api/ バージョン /documents.json

バージョンは「v+整数」で表記する。2020年4月時点ではバージョンは1であるため,「v1」を用いる。よって,本稿で使用するエンドポイントは次の ようになる。

https://disclosure.edinet−fsa.go.jp/api/v1/documents.json

API によっては,HTTP メソッドと呼ばれるリソースの取得といった動作を 指定するが,EDINET API は GET メソッドを使用するよう求められている。 GET や POST などのメソッド名を URI に含めることは行わない。

<sup>4)</sup>URI とは一般的に URL や URN の総称として用いられる。本稿の場合,Web ページのア ドレス表記などの URL と同じイメージと捉えても問題はない。

エンドポイントの後ろに,リクエストパラメータを指定することで書類一覧 API のリクエスト URL が完成する。このパラメータは EDINET 側で動くプロ グラムに情報を送るために,エンドポイントの末尾に付ける変数を指し,「? (クエスチョンマーク)」と「パラメータ名=設定値」を組み合わせて使用する。パラメータは【表1】の通りである。

| 1X I<br>- ** |        |    |                          |                                         |  |  |  |  |  |  |
|--------------|--------|----|--------------------------|-----------------------------------------|--|--|--|--|--|--|
| パラメータ名       | 項目名    | 必須 | 設定値                      | 明<br>説                                  |  |  |  |  |  |  |
| date         | ファイル日付 |    | 日付<br>YYYY-MM-<br>DD 形式) | 出力対象とする提出書類一覧のファ<br>イル日付5)を指定する。        |  |  |  |  |  |  |
| type         | 取得情報   |    |                          | メタデータのみを取得する。<br>指定がない場合のデフォルト値であ<br>る。 |  |  |  |  |  |  |
|              |        |    | 2                        | 提出書類一覧及びメタデータを取得<br>する。                 |  |  |  |  |  |  |

**表1 書類一覧 API のリクエストパラメータ**

(出所:金融庁[2019],7頁。一部筆者修正)

コード1ではパラメータ名「date」を使用し,設定値を「2020-04-01」とし た。これを「?」と組み合わせると,「?date=2020-04-01」というリクエスト パラメータが完成する。「type」パラメータの設定値は「1」と「2」のどち らかを設定することになる。設定値「1」はデフォルト値とされているため, 設定しても「date」のみを設定した場合と結果は同じである。したがって,メ タデータのみを取得したい場合とメタデータと提出書類一覧を取得したい場合の2種類のリクエスト URL が考えられる。

<sup>5)「</sup>ファイル日付」は当日及び土日祝日を含む過去5年の日付を指定することができる。これは EDINET の書類保管期限が5年と定められているためである。

コード1(再掲):メタデータのみを取得

https : //disclosure.edinet−fsa.go.jp/api/v1/documents.json ?date=2020−04−01

コード2:メタデータと提出書類一覧を取得

https : //disclosure.edinet−fsa.go.jp/api/v1/documents.json ?date=2020−04−01&type=2

#### **第2項 レスポンス**

コード1やコード2をリクエストした結果についてみていく。コード1から得られる結果は出力結果1に示した通りである。コード2から得られる出力結果を次に示す。

```
出力結果2{
   "metadata":{
          "title": "提出された書類を把握するための API",
          "parameter":
             {
                 "date": "2020−04−01",
                "type": "2"
             },
          "resultset":{
                "count": 255},
          "processDateTime": "2020−04−16 00 : 02",
          "status": "200",
          "message
":
"OK"},
                                                                      \cdot (1)
```

```
"results": [
      {
         "seqNumber": 1,
          "docID": "S100IBHG",
          "edinetCode": "E09666",
          "secCode": null,
          "JCN": "9010001062807",
          "filerName": "アムンディ・ジャパン株式会社",
          "fundCode": "G11457",
          "ordinanceCode": "030",
          "formCode": "04A001",
         "docTypeCode": "040",
         "periodStart": null,
         "periodEnd": null,
          "submitDateTime": "2020−04−01 09 : 00",
         "docDescription": "訂正有価証券届出書
             (内国投資信託受益証券)",
          "issuerEdinetCode": null,
         "subjectEdinetCode": null,
         "subsidiaryEdinetCode": null,
         "currentReportReason": null,
         "parentDocID": "S100H7RN",
         "opeDateTime": null,
          "withdrawalStatus": "0",
          "docInfoEditStatus": "0",
          "disclosureStatus": "0",
         "xbrlFlag": "1",
         "pdfFlag": "1",
         "attachDocFlag": "1",
         "englishDocFlag": "0"
      },
※以下,別の書類に関する②に含まれる情報が続く。(2)
```
出力結果2について、1に含まれる情報はコード1から得られる情報と同じ である。コード2を入力した場合,①に加えて②の情報が追加されることにな る。ひとつの書類に関する情報が②である。別の提出書類があれば,②の情報 が下に続く形で表示される。それぞれの情報について,主要な項目について解 説していく。出力内容を【表2】に示す。

| No.            | 項目名                | 項目 ID           | 説<br>明                         |
|----------------|--------------------|-----------------|--------------------------------|
| 1              | メタデータ              | metadata        | メタデータの識別子                      |
| $\overline{2}$ | タイトル               | title           | API の名称を出力                     |
| 3              | パラメータ              | parameter       | リクエストパラメータの識別子                 |
| 4              | ファイル日付<br>date     |                 | 指定したファイル日付を出力                  |
| 5              | 取得情報               | type            | 指定した取得情報を出力                    |
| 6              | 結果セット<br>resultset |                 | 結果セットの識別子                      |
| 7              | 件数<br>count        |                 | 指定したファイル日付における提出<br>書類一覧の件数を出力 |
| 8              | 書類一覧更新日時           | processDateTime | 提出書類一覧の更新時間を出力                 |
| 9              | ステータス              | status          | ステータスコードに記載されたステ<br>ータスを出力     |
| 10             | メッセージ              | message         | ステータスコードに記載されたメッ<br>セージを出力     |
| 11             | 提出書類一覧             | results         | 提出書類一覧の識別子                     |
| 12             | 連番                 | seqNumber       | ファイル日付ごとの連番                    |
| 13             | 書類管理番号             | docID           | 書類管理番号を出力                      |
| 14             | 提供者 EDINET コード     | edinetCode      | 提出者の EDINET コードを出力             |
| 15             | 提出者証券コード           | secCode         | 提出者の証券コードを出力                   |
| 16             | 提出者法人番号            | filerName       | 提出者の法人番号を出力                    |
| 17             | 提出者名               | <b>JCN</b>      | 提出者の名前を出力                      |
| 18             | ファンドコード            | fundCode        | ファンドコードを出力                     |
| 19             | 府令コード              | ordinanceCode   | 府令コードを出力                       |
| 20             | 様式コード              | formCode        | 様式コードを出力                       |
|                |                    |                 |                                |

**表2 出力データの内容**

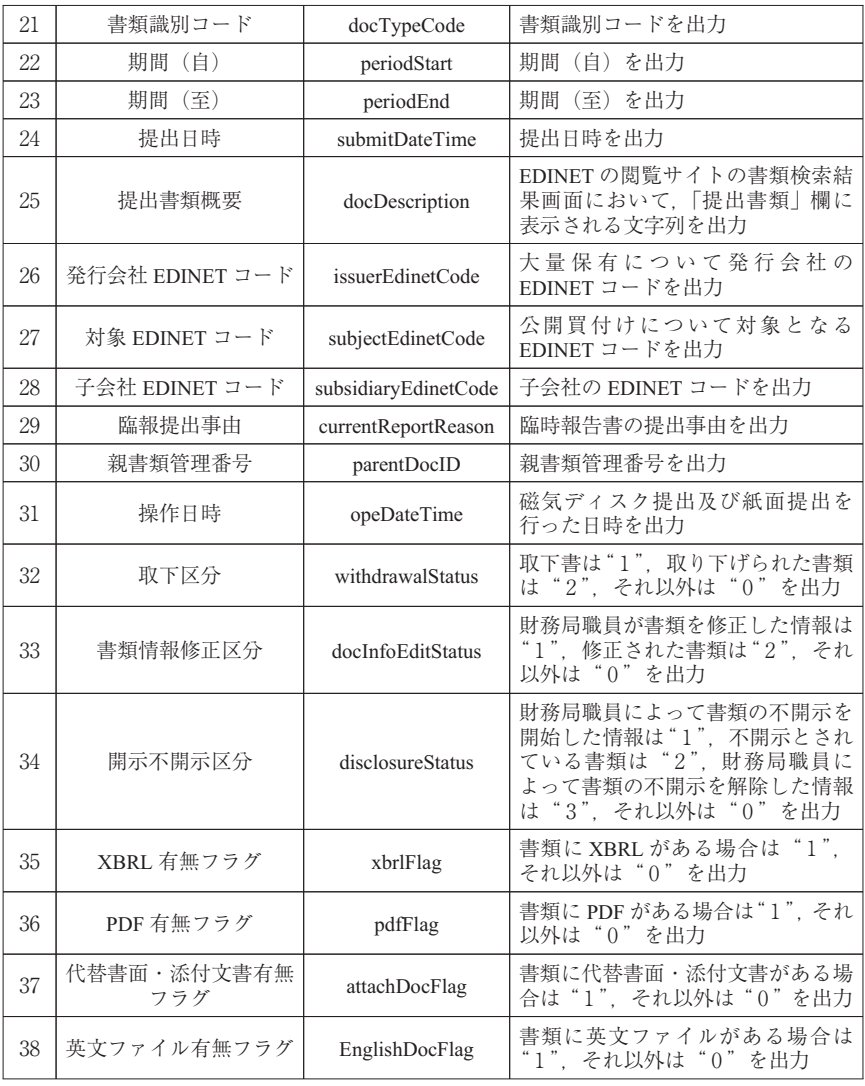

(出所:金融庁[2019],12-15頁。一部省略)

①について,「date」はこちらが指定した日付であり,「type」は既に述べた 通り提出書類一覧である②の情報を得る動作を指定している。「count」は,有 価証券報告書だけでなく指定日に提出された書類の数を示しており,出力結果 2の場合,2020年4月1日に255件の書類が提出されたことがわかる。

次にステータスについては出力内容を【表3】に示す。

| $\lambda$ |                       |                   |                                                                    |  |  |  |  |
|-----------|-----------------------|-------------------|--------------------------------------------------------------------|--|--|--|--|
| ステータス     | メッセージ                 | 説<br>明            | 対処方法                                                               |  |  |  |  |
| 200       | OK                    | リクエスト成功時          |                                                                    |  |  |  |  |
| 400       | <b>Bad Request</b>    | リクエストデータ<br>に問題あり | リクエスト内容が誤っている。リク<br>エスト内容(エンドポイント. パラ<br>メータの形式等)を見直す。             |  |  |  |  |
| 404       | Not Found             | リソースが<br>存在しない    | データが取得できない。パラメータ<br>の設定値を見直す。                                      |  |  |  |  |
| 500       | Internal Server Error | サーバ側での<br>処理中にエラー | EDINET のトップページ又は金融庁<br>のウェブサイトの各種情報検索サー<br>ビスにメンテナンス等の情報を確認<br>する。 |  |  |  |  |

**表3 ステータスの内容**

(出所:金融庁[2019],45頁。)

出力結果2のステータスをみると「200」となっているため,このリクエス トは成功している。他のステータスが出力された場合,対処方法に従ってリク エストを修正する必要がある。

次に②の主な情報についてみていく。連番(seqNumber)は検索結果の表示 順をしめしている。出力結果2では 255 件の書類が検索されたが,連番の値が 1であれば、1番目の書類、2であれば2番目の書類を指す。なお、連番は基 本的に書類の提出日時順に付されるようになっている。

書類管理番号 (docID) は、XBRL データを扱うのであれば重要な情報であ る。XBRL データは,書類管理番号と同じ名前のフォルダに保存されている。 どのフォルダがどの会社のいつの書類かを探すためには,書類管理番号をたど ることが有効になる。

EDINET コードや証券コードは,API の登場以前では書類と対応させること が困難であった。先のように書類は書類管理番号で分類されているが,会社は EDINET コードや証券コードによって分類されることが多い。従来これらのコードと書類管理番号の紐づけが求められていたが,自作のプログラムに頼るこ とで紐づけを実現されていた。

府令コード,様式コード,書類種別コードは情報の整理に適している。例え ば,有価証券報告書を検索したい場合,従来でも書類別で「有価証券報告書」 を選択することは可能であった。しかし,EDINET に提出される膨大な書類を すべて検索してから,それぞれの書類に分類できることは,データの前処理の 観点からも作業が容易となる。

次に時間データに関しても項目が設定されている。会計書類では期首と期末の情報は特に重要である。日本だけでなく,世界の企業は会計期間を設定して いるが,この会計期間は基本的に企業の任意の開始日(期首)を決めることが できる。日本では6割強の企業が4月1日を期首としており,その他の企業も おおむね月初め1日を期首としている。一方で,アメリカでは,期首として設 定できない日を除き,1年365日に分散している。このような分析も以前であ れば Web ページを解析して取得する作業であったが,API から提供されるデ ータとなった。提出日時についても同様で,中溝(2018)ではこのデータの取 得を行ったが,API へのリクエストで取得できるようになったことは喜ばしい ことである。

XBRL 有無フラグや PDF 有無フラグを使えば,XBRL データと PDF データ をまとめて取得することもできる。同じフォルダの中に XBRL データと PDF データを保存することは,単純な作業では実現しなかったが,今回のフラグを 利用することで,可能となる。しかし,この作業は,API の機能というよりは, プログラムで一工夫するような作業になる。

#### **第4節 書 類 取 得 API**

本節では書類取得 API について説明する。書類一覧 API と同様に,リクエ ストとレスポンスがある。書類取得 API についてもエンドポイントが設定さ れている。

https : //disclosure.edinet−fsa.go.jp/api/ バージョン /

documents/ 書類管理番号

バージョンは「v+整数」で表記する。2020年4月時点ではバージョンは1であるため,「v1」を用いる。よって,本稿で使用するエンドポイントは次の ようになる。

https : //disclosure.edinet−fsa.go.jp/api/v1/documents/ 書類管理番号

書類管理番号とは,前節で取り上げた【表2】の No.13の情報である。こ のエンドポイントに,【表4】のリクエストパラメータを組み合わせることで リクエスト URL が完成する。

| パラメータ名 | 項目名  | 須<br>ル | 設定値 | 説<br>明                 |
|--------|------|--------|-----|------------------------|
| type   | 必要書類 |        |     | 提出本文書及び監査報告書を取得<br>する。 |
|        |      |        | 2   | PDF を取得する。             |
|        |      |        | 3   | 代替書面・添付文書を取得する。        |
|        |      |        | 4   | 英文ファイルを取得する。           |

**表4 書類取得 API のリクエストパラメータ**

例えば,株式会社ニトリホールディングスの2019年5月17日に提出された 第47期の有価証券報告書をリクエストしてみる。この有価証券報告書の書類管理番号が「S100FSYO」であり<sup>6)</sup>リクエストパラメータの値を「2」とする と,有価証券報告書の PDF を閲覧する書類取得 API のリクエスト URL は次の 通りになる。この URL を Web ブラウザに入力すると,PDF 形式の有価証券報 告書が画面に表示される。

https://disclosure.edinet−fsa.go.jp/api/v1/documents/

S100FSYO?type=2

また. リクエストパラメータの値を「1|にすると. XBRL データのダウン ロードが始まる。XBRL データは zip 形式という圧縮データで取得するため, データの再利用をするには解凍をしなければならない。本稿では取り上げていないが、他の「3」や「4」の値を用いた場合も zip 形式のファイルが提供さ れるようになっている。

https://disclosure.edinet−fsa.go.jp/api/v1/documents/ S100FSYO?type=1

なお,リクエストパラメータの値を「1」と「2」を並列させ,「type=1&type =2」のようにしても,XBRL データと PDF データを同時に取得することはで きず,エラーが出力される。

<sup>6)</sup>書類管理番号は事前に書類一覧 API で調べていることを前提としている。第3節のコー ド2で示したリクエスト URL の日付を「2019-05-17」とすると,連番228に情報が記載されている。

#### **第5節 お わ り に**

本稿では,EDINET API について,その内容について仕様書を中心にみてき た。EDINET API は従来のように自作プログラムでアクセスするよりも、効率 性が上がっている。特に、規則性のあるリクエスト URL を与えられたことで レスポンスの中から必要な情報を取捨選択し,情報が整理された上で保存でき ることが大きい。データ分析では,前処理の段階で全作業の大半の時間を要す ると言われている。XBRL データもデータ数を揃えることが困難であったため, API を利用することで XBRL データの取得難易度が下げられたと言える。

一方で,本稿で示したリクエスト URL の内容だけでは,膨大なデータを取 得することはできない。例えば Python のようなプログラミング言語と組み合 わせることで,それが可能となる。会計領域の人にとって,プログラミングが 浸透しているとは言えず,API の利用には時間を要すると予想される。しかし, EDINET API は非常に使いやすく,この金融庁のような国の機関が公式で API を提供している環境は世界でも稀である。Python を一から学び,本稿の内容 を利用するところまでは,(容易とまでは言わないが)ハードルがとても高い わけではない。XBRL データを利用した分析が増えることを期待する。

#### **参考文献**

- 加藤耕太[2017],『Python クローリング&スクレイピング-データ収集・解析のための実践 開発ガイド-』技術評論社。
- 金融庁 [2019], [EDINET API 仕様書 (Versiton 1) 」 (https://disclosure.edinet-fsa.go.jp/EKW0EZ  $0015.html$ .

中溝晃介[2018],「クローリング EDINET」松山大学論集,第30巻第4-2号,143-162頁。

本稿は,2018年度に交付を受けた松山大学特別研究助成による研究成果の一部である。